Studio Website: www.andrew.cmu.edu/course/48-105 Off. Hr: by appt. in MM302

(1/17/16)

## **GHOST BLOGGING PROTOCOL / ADVICE - S'16**

Log in at https://soa2020.ghost.io/ghost/ to create and edit posts. Create one or more posts for each "project" in studio... For grading purpose, and to avoid confusion with other courses, it is vital that students conform to exact tagging and title conventions specified for each course:

**TITTLE of post: firstname lastinitial(period) #course (e.g. kai g. #48105) TAG inside of post: #48105\_p1\_a1 (for Proj.1, Assignment 1)**

If the blog post covers more than one assignment, please add tags for each of the separate assignments, such that one blog post may have multiple different tags.

Please work harder on curating, editing, cropping, and formatting the images before uploading. Don't just dump or blurt, DESIGN your blog post. ADVICE:

1) You can LINK images directly from your Pinterest account, using the URL mode for image insertion... but be sure to edit images first...

2) use Photoshop or similar to CROP all images before uploading, so they focus on the object, and do not include too much Borco or background mess (PNG images allow you to use "crop" out the messy parts);

3) use only HORIZONTAL (or LANDSCAPE format) images... the vertical or portrait images take up too much space... To achieve this, you can crop the image (even landscape format images can often be made narrower), or better yet:

4) COMPILE a few images into a horizontal band or sequence of images, almost like stills from a movie... it could be a great way to show development of ideas;

5) check the RESOLUTION of your images, watch for pixilated/blurry images, check DPI and resolution... be sure your files are big enough;

6) You can upload GIFs or VIDEOS of the marble moving... I recommend this!

7) Experiment with FONT size, headings, bold, or underline to highlight certain aspects of your work or ideas; help make your post easy to read, skim...

8) Be sure you select very carefully your COVER thumbnail image... it should be high quality, and UPDATED every time you edit the post to reflect the most important image of your process (not always the latest ideas...). By changing it, you also lure readers back to your work, and they see how far you have come since the beginning of the blog;

9) be sure to add the required TAGS related to the specific assignments discussed in that blog post. This will be especially important when we have many more posts, later in the semester, and if you expand to multiple posts per project... Consider

adding a few keywords as TAGS to describe perhaps the shape, or other critical aspects through which we could GROUP the projects. As a class we should come up with a list of TAGS that would allow us to find groups of projects (e.g. all circular, or all stair-like projects...)

10) Don't forget to "PUBLISH" your work (button in top right of edit mode)... else it will remain a "Draft"

11) When you are done, CHECK your work; get feedback from a friend, revise as necessary... Many of you should go back and edit your posts (crop your images, etc.) so that they are professional, easy to read summaries of your design process...

 $\equiv$  ghost kai g. 8105 This is Kai's first post CMU SoA S'16 48-105 studio. "What is an architect? For me, it's quite mple: an architect is someone who. © January 11, 2016 00:26 & Kai Gutschow #48105\_p1\_a1, #architect Project 1: Marble Performance To begin this project. I aimed marble and © January 15, 2016 17:56 & Christina Brown ● ing the initial criteria and goals. I came up with a few of C lanuary 15, 2016 17:27 & Keyin Jiang @ #48105 p1 a1. #48105\_p1\_a2, #48105\_p1\_a3, #48105\_p1

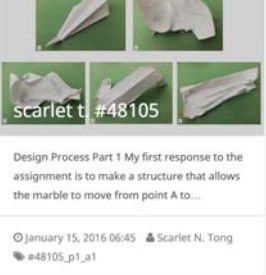